## Registration Procedure for Notice of Temporary Leave

| Prepared by   | Liaison Center for International Education |  |  |  |  |  |
|---------------|--------------------------------------------|--|--|--|--|--|
| Date of Issue | October 4, 2017                            |  |  |  |  |  |
| Last Update   | October 18, 2017                           |  |  |  |  |  |

### Table of Content

| Regi                     | istration Procedure for Notice of Temporary Leave                                 | 1  |
|--------------------------|-----------------------------------------------------------------------------------|----|
|                          | e of Content                                                                      |    |
| Log-                     | in                                                                                |    |
| $\bigcirc$               | Visit Website of Liaison Center for International Education                       | 3  |
| Subr                     | mitting a New Report                                                              | 4  |
| $\bigcirc$               | Log-in to an online system to register.                                           |    |
| 2                        | Click on "Submit a New Report" on the main menu."                                 | 5  |
| 3                        | Fill out your personal information                                                | 5  |
| 4                        | Enter the purpose of your travel, and the date of your departure and arrival      | 6  |
| 5                        | Enter you "Emergency Contact Information."                                        | 6  |
| 6                        | Enter your travel information                                                     | 7  |
| $\overline{\mathcal{O}}$ | Enter your passport, visa, and travel insurance information.                      | 8  |
| 8                        | Attach travel itinerary and submit your report                                    | 8  |
| 9                        | Get a signature from your supervisor, and submit it to the student affairs office | 9  |
| Editi                    | ing Report .                                                                      | 10 |
| $\bigcirc$               | Find your report from the database.                                               |    |
| 2                        | Search for the report to edit, and click on "content."                            | 10 |
| 3                        | Edit your report                                                                  | 11 |
| How                      | v to create Travel Itinerary                                                      | 12 |
| $\bigcirc$               | Click on "Travel Itinerary" from the top menu.                                    | 12 |
| Subr                     | mitting a Notice of Re-entry Form                                                 |    |
| (1)                      | Click on "Notice of Re-entry", and "Create a Report"                              | 13 |
| 2                        | Fill in all the necessary information                                             | 14 |
| 3                        | Print out your report, and submit it to the student affairs office                | 15 |
| Log-                     | off                                                                               | 16 |
| (1)                      | Click on the icon on the upper right hand corner to log off                       | 16 |

### Log-in

#### 1) Visit Website of Liaison Center for International Education

You will find the link to a website of Liaison Center for International Education on the webpage of Nagasaki University.

|                                                                                                    | Search This Site                                                   | Google Custom Search                                           | ● 日本語   ● English<br>Search Text Size<br>inquiry         |                           |  |  |
|----------------------------------------------------------------------------------------------------|--------------------------------------------------------------------|----------------------------------------------------------------|----------------------------------------------------------|---------------------------|--|--|
| Prospective Students                                                                                         | Current Students                                                   | Alumni                                                         | Researchers                                              | and Industrialist         |  |  |
| HOME About Nagasaki University                                                                               | Faculties & Schools                                                | International                                                  | University introduction movie                            | Pamphlet                  |  |  |
| HOME > Current Students                                                                                      |                                                                    |                                                                |                                                          |                           |  |  |
| Nagasaki University Digital Collection                                                                       | Current Students                                                   |                                                                |                                                          |                           |  |  |
| Nagasaki Universitys Academic Output SITE                                                                    | <ul> <li>Educational information</li> </ul>                        | on                                                             | <ul> <li>International exchange</li> </ul>               | nge                       |  |  |
| Research Center for Nuclear Weapons Abolition, Nagazil University<br>RECINA English only                     |                                                                    |                                                                | ► Liaison Center for In                                  | nternational Education    |  |  |
| Center for International Collaborative Research                                                              | • Research information                                             |                                                                | <ul> <li>Faculty information</li> </ul>                  |                           |  |  |
| Institure of Tropical Medicine NAGASAKI UNIVERSITY                                                           |                                                                    |                                                                | ► Researcher Director                                    | УĒ                        |  |  |
| Institute for East China Sea Research                                                                        | O About Nagasaki Unive                                             | ersity                                                         | <ul> <li>A faculty, a graduate<br/>facilities</li> </ul> | e school,and adjunct      |  |  |
| ECSER English only                                                                                           | <ul> <li>President's Message</li> <li>Historical Sketch</li> </ul> |                                                                |                                                          |                           |  |  |
| Atomic Bomb Disease Institute<br>Nagasaki Unibersity, Graduate<br>School of Biomedical Sciences English only | <ul> <li>Historical Stetch</li> <li>Organization</li> </ul>        |                                                                | A faculty, a graduate<br>facilities                      | e school,and adjunct      |  |  |
| Comprehensive Database<br>of Researchers English only                                                        | • Pamphlet & Introduct                                             | ion Movie                                                      | • Access & Map                                           |                           |  |  |
|                                                                                                    | ► Pamphlet                                                         |                                                                | ► Access & Map                                           |                           |  |  |
|                                                                                                    |                                                                    |                                                                |                                                          | ▲ <u>Top of this page</u> |  |  |
| CONNECT WITH US:                                                                                             | D ()                                                               |                                                                |                                                          |                           |  |  |
| Priv                                                                                                    | acy Policy Site Policy Disc                                        | laimer   🔀 inquiry   🕽                                         | 두 access   🌇 sitemap                                     |                           |  |  |
| National University Corporation, Na                                                                          |                                                                    | , Nagasaki City 852–8521, C<br>gasaki University, All Rights I |                                                          | begy, Nagasaki University |  |  |

From the page of our website shown below, click on "Necessary Steps for Travel Safety Management."

| From     Nagasaki University     To     Nagasaki University     About the Center     Bartase Halvarsity     Access       Magasaki students studying     Imiversity     Imiversity     Imiversity     Imiversity     Imiversity     Imiversity     Imiversity     Imiversity     Access     Contact us     News       Imiversity     Imiversity     Imiversity     Imiversity     Imiversity     Imiversity     Imiversity |                                  | Japanese English<br>Chinese Korean                         |                                                                                     |                                                  |
|----------------------------------------------------------------------------------------------------|----------------------------------|------------------------------------------------------------|-------------------------------------------------------------------------------------|--------------------------------------------------|
| □ Nagasak University Visitors                                                                                                    | 🗌 Nagasaki students studying 🕨 🕨 | Welcome to NU Movie Play ⊙<br>☐ Study Abroad at Nagasaki ► | Guidebooks Safety Management<br>For International<br>Researchers For the Faculty of | s for Travel<br>t Contact us<br>News<br>Facebook |

Click on "Online System for Overseas Travel Registration" to access an online system for registration.

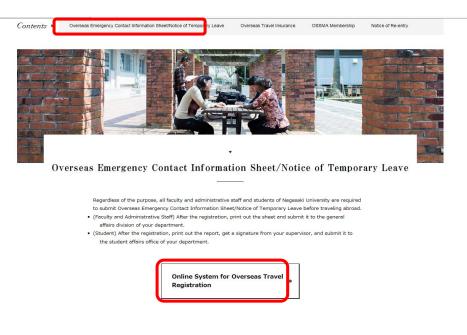

### Submitting a New Report

1 Log-in to an online system to register.

• Log-in with your NU ID and a password.

| 長崎大学海外渡航システ                       | لے                                  |
|-----------------------------------|-------------------------------------|
| Online System for Overseas Travel | Registration                        |
| パスワード<br>ログイン                     | Login with your NU-ID and password. |

### ② Click on "Notice of Temporary Leave" on the main menu."

| ① Click on "N                                | lotice of Tempo        | rary Leave"                 |                     |                 |                      |
|----------------------------------------------|------------------------|-----------------------------|---------------------|-----------------|----------------------|
| X==-                                         |                        |                             |                     |                 |                      |
| 海外渡航届学生用(Stidents)                           |                        |                             |                     |                 |                      |
| 海外遊航屆 新規作成<br>(Notice of Temporary<br>Leave) | 過去データの参照<br>(Database) | 师回居<br>(Notice of Re-entry) | 入力画面マニュアルダウンロー<br>ド | Download manual | 旅程表ダウンロード(Itinerary) |
|                                              |                        |                             |                     |                 |                      |
|                                              |                        |                             |                     |                 |                      |
|                                              |                        |                             |                     |                 |                      |
|                                              |                        |                             |                     |                 |                      |
|                                              |                        |                             |                     |                 |                      |
|                                              |                        |                             |                     |                 |                      |
|                                              |                        |                             |                     |                 |                      |
|                                              |                        |                             |                     |                 |                      |
|                                              |                        |                             |                     |                 |                      |

#### **③** Fill out your personal information.

- Items written in red are required information.
- Your name, gender, student ID number, and department information will be automatically filled in the box.
- Enter your date of birth as "YYYY-MM-DD."

| 2 Fill o                       | ut your personal in                                                                                       | formation. (Items in red            | are required information.                                                 | )                     |
|--------------------------------|----------------------------------------------------------------------------------------------------|-------------------------------------|---------------------------------------------------------------------------|-----------------------|
| /                              | (学生) 新規作成(Notice of Temporary Leave)                                                                      | · •                                 | dent ID number, and depa<br>comatically filled in the bo                  |                       |
| /#71600008(-#-亚) #03611-0(11   | E&(Name) 25 XS                                                                                            | 所證師局名(Departmen<br>5) 多文化社会学部       | * 批測(Gender) 男<br>デ用/コース(Co<br>urse) オラング時刻コース                            | 74<br>(Gr<br>ad<br>e) |
| 個人情報(Personal informatio<br>n) | 国内道路先(Contact inf<br>ormation in Japan)<br>変則中途諸先(Contact informa<br>period of travel)<br>電話番号(Telephone) | → FR(Em)*(As shown shown) ○ ER(DED) | x−&7FLZ(Email) 99999 0000.vv<br>(As below) ← Select one<br>x−&7FLZ(Email) |                       |
| 溘航目约(Pur                       | 生年月日(Date of birth) [1997-10-10<br>既往臣(Past illness) 加<br>pose of your travel) 未選択 (Select)               | Enter as YYYY-N                     | ▲浸亚(Blood type) A X                                                       |                       |
| 全体遮航期酮(Period of trave<br>l)   | M於日(Departure date) (入力所:2000-01-01)                                                                      | その他の場合はJ<br>・  続7日(Return date)     |                                                                           | ((Total days) 0       |
| 緊急連絡先(Emergency conta<br>ct)   | 氏兆(Name)<br>激励者との勝強(Relationship with the traveler)<br>住所(address)<br>電話編号(Telephone)                     |                                     |                                                                           |                       |

#### ④ Enter the purpose of your travel, and the date of your departure and arrival.

- Items written in red are required.
- For the purpose of your travel, choose one from a drop-down list.
- For the date of your departure and arrival, enter as "YYYY-MM-DD."
- Total days of your travel will automatically be calculated and filled in the box.

|                                |                                                                                                    | -                                                              | ur travel, ai<br>required i |         | -                                        | r departure a                                     |                              | 長崎大学海外遊航システム (Online<br>for Overseas Travel Registratio |
|--------------------------------|----------------------------------------------------------------------------------------------------|----------------------------------------------------------------|-----------------------------|---------|------------------------------------------|---------------------------------------------------|------------------------------|---------------------------------------------------------|
| 個人情報(Personal informatio<br>n) | ormation in Japan)<br>意前中の連絡先(Contac<br>t information during<br>period of travel)<br>生年月日(Date of birth<br>既往歴(Past illnes |                                                                | 9                           |         | e) ○ 下記の通り(As below)<br>/-MM-DD          | メールアドレス(Email)<br>年回(Age)<br>ood type) A          | travel                       | atically be                                             |
| 金林遼航開购(Period of trave<br>1)   | oose of your travel)<br>開始日(Departure dat                                                                                  | 留学、研修(個人手配<br>共同研究(Joint resea<br>学会(Conference)               | ark)                        |         | その他の場合は入力<br>urn date) 2017-10<br>(入力例:2 | 16 ¥<br>000-01-02)                                |                              | 凯(Total days) 15                                        |
| 緊急連絡先(Emergency conta<br>ct)   | 濃筋者との関係(Relati<br>住所(                                                                                                    | (Name)<br>onship with the traveler)<br>address)<br>(Telephone) |                             |         |                                          |                                                   |                              |                                                         |
| 注)留学生のみ記入してください。(              | (For international student                                                                                                 |                                                                |                             | hoose o | ne from th                               | ne drop-down                                      |                              |                                                         |
| 留学生用(For internationa          | il students only)                                                                                                    | 国籍エリア(Nationality(ノ<br>在留期期 開始日(Start day o                    | 留学区分(Status)                | v       | R (Select)                               | 国籍(Nationality)<br>在當期順 終了曰(Visa expiration date) | 朱道訳 (Select) (入力例:2000-01-0) | ¥<br>12)                                                |
|                                |                                                                                                    | 樊学金(Scholarship) 📝 🤇                                           | )有り(Yes) 〇 無し(No)           |         | 奨学金名(Name of schola                      | ship)                                             |                              |                                                         |

#### **(5)** Enter you "Emergency Contact Information."

• All the information for emergency contact is required.

|                              | 翫靥(学) 新規作成(Notic         | a of Temporary Leave)                                                                                           |                            |                  |                                          |                     | 長崎大学海外波航システム (Online Syster<br>for Overseas Travel Registration) |
|------------------------------|--------------------------|----------------------------------------------------------------------------------------------------|----------------------------|------------------|------------------------------------------|---------------------|------------------------------------------------------------------|
|                              | 生手月日(Date of bir         | th) 📄 1997-10-10                                                                                                | ×                          |                  | 年齡(Age)                                  | 19                  |                                                                  |
|                              | 既往歴(Past illne           | ess) 🕅                                                                                                    |                            |                  | 血液亚(Blood type) A                        |                     |                                                                  |
| 滚航目的(Pu                      | rpose of your travel)    | 未選択 (Select)                                                                                                    | ×                          | その他の場合は入         | <i>л</i>                                 |                     |                                                                  |
| 全体波航期册(Period of trave<br>l) | 财治日(Departure d          | ate) 2017-10-02<br>(入力例:2000-01-01)                                                                             | Ŧ                          | 終了日(Return date) | 2017-10-16 *<br>(入力例:2000-01-02)         | 16                  | K日畝(Total days) 15                                               |
|                              |                          | La contractor la contractor la contractor la contractor la contractor la contractor la contractor la contractor | 長崎一郎                       |                  |                                          |                     |                                                                  |
| 紧急連絡先(Emergency conta<br>ct) | 2                        | itionship with the traveler)                                                                                    | 2<br>長崎市文教町1-14            |                  |                                          |                     |                                                                  |
|                              |                          |                                                                                                    | 95-819-2414                |                  |                                          |                     |                                                                  |
| E)留学生のみ記入してください。             | (For international stude | nts only)                                                                                                    |                            |                  |                                          |                     |                                                                  |
|                              |                          | 国籍エリア(Nationality(Are                                                                                           | rea)) 未選択 (Select)         | •                | 国語(Nationality)                          | 未遛択 (Select)        | ×                                                                |
|                              |                          |                                                                                                    | 留学区分(Status)               | 未選択 (Select)     | *                                        |                     |                                                                  |
|                              |                          |                                                                                                    |                            |                  | E.                                       |                     | -                                                                |
| 留学生用(For internation         | nal students only)       | 在留期間 開始日(Start day of y                                                                                         | your visa) 📄 (入力例:2000-01- | -01)             | 在留期期 終了日(Visa expiration                 | date) (入力例:2000-    | 01-02)                                                           |
| 留学生用(For internation         | nal students only)       | 在當期開開始日(Start day of y<br>要学金(Scholarship) 💽 〇 :                                                                | (入刀約:2000-01               | -01)             | 在留期間 終了日(Visa expiration of scholarship) | date) [] (入力例:2000- | 01-02)                                                           |

#### **6**Enter information required for international students and your travel information

- Items written in red are required.
- Enter information for the section required for international students.

| Enter                 | information for t                                                                                                    | he section required for international s                               | tudents.                                             |
|-----------------------|----------------------------------------------------------------------------------------------------|-----------------------------------------------------------------------|------------------------------------------------------|
| menu) )海外渡航届(书        | 学生) 新規作成(Notice of Temporary Leave)                                                                                                    |                                                                       | 長崎大学海外 <b>痰航システム (O</b><br>for Overseas Travel Regis |
|                       | 電話鑽号(Telephone)                                                                                                    | Choose one from the                                                   | drop-down list.                                      |
| 記入してください。(For         | international students only)                                                                                                    |                                                                       |                                                      |
|                       | 国籍エリア(Nationality                                                                                                    | · · · · · · · · · · · · · · · · · · ·                                 | 未遵択 (Select) ▼                                       |
| ↓                     |                                                                                                    | 留学区分(Status) 未選択 (Select) *                                           |                                                      |
| (For international st | 在留期酬 開始日(Start day                                                                                                    | of your visa) [] (入力例:2000-01-01) 【 在留期間 枝了目(Visa expira              | tion date) [] (入力例:2000-01-02)                       |
|                       | 要学金(Scholarship) 🙋                                                                                                    | ○ 有り(Yes) ○ 無し(No) 奥学金名(Name of scholarship)                          |                                                      |
|                       | 両入国手続き(Re-                                                                                                    | er <b>try permit)</b> 〇 不要(Not required) 〇 済み(Obtan ed) 〇 未了(Not yet) |                                                      |
| o渡航で複数国訪問する場          | elaten and and a constant and a constant and a co | e one secontry, edd additional section by d Enter as YYYY-N           |                                                      |
| destination) 追加(Ac    |                                                                                                    | このTE asthe(Travel information)                                        |                                                      |
| sestination) 10.00(Ac |                                                                                                    |                                                                       |                                                      |
|                       | 波航先(Travel destination)                                                                                                    | エリア(Area) 未選択 (Select) * IB(Cour<br>都会(City)                          | try/Region) 未灌択 (Select) 🔹                           |
|                       |                                                                                                    |                                                                       |                                                      |
|                       | 教育機關等連絡先(Educational institution)                                                                                                    | 機關条(Name of institution)<br>所在地(Address)                              |                                                      |
| avel information)     | ·····                                                                                                    | 担当者・担当部局名(Contact person / Department) 電話費号(Tele                      | phone)                                               |
|                       | 资边生请放生(Accommodation information)                                                                                                    | RD2#/Name of accommodation                                            | ahonol                                               |
|                       |                                                                                                    |                                                                       |                                                      |
|                       |                                                                                                    |                                                                       |                                                      |
|                       |                                                                                                    |                                                                       |                                                      |

- If you are traveling to more than one country, click on "Add" to add another section to your form.
- Travel destination, country, and area, can be selected from a drop-down list.
- Enter the date of your entry and departure as "YYY-MM-DD."

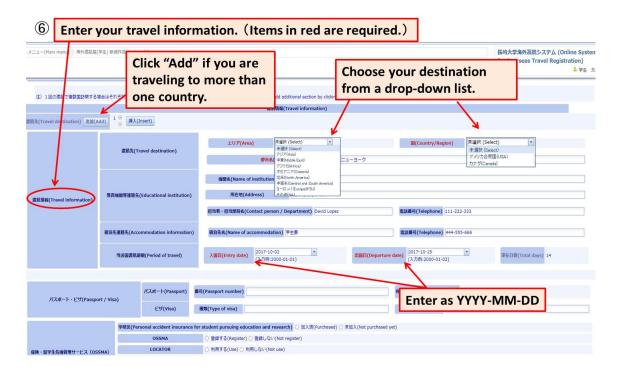

#### ⑦Enter your passport, visa, and travel insurance information.

- Enter the expiration date of your passport as "YYYY-MM-DD."
- For travel insurance and OSSMA, choose one from the choices.

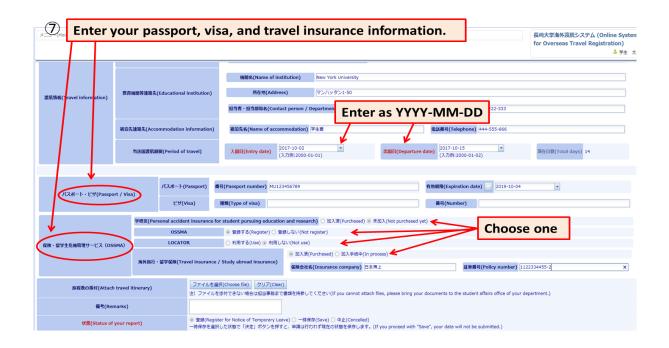

#### ⑧Attach travel itinerary and submit your report

- Click on "Choose File" to attach your travel itinerary.
- When you finish filling out all the necessary information, choose "Register", and click "Proceed".
- If the form is not completed yet, you can save it by clicking "Save" and "Proceed"

| 8 Attac                                 | h your tra                                                                                                    | vel itine                          | erary and regis                                                  | ter a report.                                        |                                                     |                                                                  |
|-----------------------------------------|----------------------------------------------------------------------------------------------------|------------------------------------|------------------------------------------------------------------|------------------------------------------------------|-----------------------------------------------------|------------------------------------------------------------------|
| メニュー(Main menu) / 海外混肌區(                | -                                                                                                    |                                    |                                                                  |                                                      |                                                     | 長崎大学海外波航システム (Online System<br>for Overseas Travel Registration) |
| 渡航情報(Travel information)                | 教育機關等連絡先(Educat                                                                                                    | ional institution)                 | 所在地(Address)<br>担当者・担当部局名(Contact person /                       | マンバッタン1-50                                           | 電話番号(Telephone) 111-222-333                         |                                                                  |
|                                         | 窗泊先連路先(Accommoda                                                                                                    | ation information)                 | 意言者・登言即時名(Contact person )<br>宿泊先名(Name of accommodation)        |                                                      | 電話番号(Telephone) 444-555-666                         |                                                                  |
|                                         | 当该国渡航期册(Perio                                                                                                    | od of travel)                      | <b>入国日(Entry date)</b><br>2017-10-02<br>(入力例:2000-0              | Click here to                                        | (Departure date) 2017-10-15                         | 調査目標(Total days) 14                                              |
| バスボート・ピザ(Passpo                         | ort / Visa)                                                                                                    |                                    | 号(Passport number) MU123456789<br>融資(Type of visa)               | (Your file car                                       | be in any form. Ex:                                 |                                                                  |
| 保険・留学生危機管理サービス (os                      | 0                                                                                                    | SSMA                               | ● 登録する(Register) ○ 登録しない(Not)                                    | register)                                            | purchased yet)                                      |                                                                  |
| 施程表の漢付(Attach                           | الإلان الإلان المعالية (الإلان الحالية)         الإلان الإلان الحالية (الإلان الحالية)         الإلان الإلان الحالية (الإلان الحالية)         الإلان الحالية (الإلان الحالية)         الإلان الحال |                                    |                                                                  |                                                      |                                                     |                                                                  |
| 服理表の原引(Attach<br>傷考(Rer<br>状態(Status of | marks)                                                                                                    | <ul> <li>● 登録(Register)</li> </ul> | 添付できない場合は担当事務まで書類を持参し<br>er for Notice of Temporas Leever) 〇 一時点 | 森(Save) (中止(Cancelled)                               |                                                     | ntative. )                                                       |
|                                         |                                                                                                    | 一時保存る違い                            | したの感で「決定」 ハダンを押すと、単語は行                                           | われず現在の大酸を保存します。(If you pro<br>(Proces) キャンセル(Cancel) | ceed with "Save", your data will not be submitted.) |                                                                  |

#### 9 Get a signature from your supervisor, and submit it to the student affairs office.

- Print out your report. You can download your report as an excel file to print it out.
- After printing out your report, get a signature and a seal from your supervisor.
- Submit your report to the student affairs office of your department along with your itinerary.

|                                        | -                                                           | ur report, ¿<br>irs office o                      | -                        |                        | -                   | -             |                   |                               |                  |                                    |
|----------------------------------------|-------------------------------------------------------------|---------------------------------------------------|--------------------------|------------------------|---------------------|---------------|-------------------|-------------------------------|------------------|------------------------------------|
| 每外渡航届(学生) 詳細表示                         |                                                             |                                                   |                          |                        |                     |               |                   |                               |                  |                                    |
| -///////////////////////////////////// |                                                             | 海外渡航                                              | (学生)データの更新処理(            | に常に行われました。             | (Your outa has been | properly upda | ated.)            |                               |                  |                                    |
|                                        |                                                             |                                                   |                          | 修正画面/                  | (Edit) 印刷(Print)    | )             |                   |                               |                  |                                    |
| 受付番号(R                                 | eceipt number)                                              | 1008                                              |                          |                        | $\sim$              |               |                   |                               |                  |                                    |
|                                        | 氏名(N                                                        | ame) 学生 太郎                                        |                          |                        |                     | 11            | 洌(Gender)         | 男                             |                  |                                    |
|                                        | 長大ID(Student ID №                                           | lumber) bb12345671                                | 所居                       | 部局名(Departmen<br>t)    | 交化社会学部              |               | 学科/コース(C<br>urse) | <ul> <li>オランダ特別コース</li> </ul> |                  | 学年<br>(Gr<br>ad <sup>1</sup><br>e) |
|                                        | 国内連絡先(Contact inf<br>ormation in Japan)                     | 電話費号(Telephone) 1                                 | 11-222-333               |                        |                     | ×             | ールアドレス(Email)     | 99999@aaa.vv                  |                  |                                    |
|                                        | 渡航中の連絡先(Contac<br>t information during<br>period of travel) | 激航中連絡先(Contact informa<br>avel<br>電話番号(Telephone) | tion during period of tr | 上記に同じ(As shown a       | above)              | ×             | ールアドレス(Email)     |                               |                  |                                    |
|                                        | 生年月日(Date of I                                              | pirth) 1997-10-10                                 |                          |                        |                     |               | 年齡(Age)           | 20                            |                  |                                    |
|                                        | 既往歴(Past illne                                              | iss) ≝                                            |                          |                        |                     | 血液型(Blo       | od type) A        |                               |                  |                                    |
| 渡航目约(Pur                               | pose of your travel)                                        | 留学、研修(大学                                          | E催)(Study abroad/trainin | g, organized by univer | sity)               |               |                   |                               |                  |                                    |
| 体混航期期(Period of trave<br>l)            | 開始日(Departure                                               | date) 2017-10-02                                  |                          |                        | 冬了日(Return date)    | 2017-10-16    |                   |                               | 延べ日数(Total days) | 15                                 |
|                                        | ft                                                          | 名(Name)                                           | 長崎一郎                     |                        |                     |               |                   |                               |                  |                                    |
| 急速絡先(Emergency conta                   | 混航者との関係(Rela                                                | tionship with the traveler)                       | \$                       |                        |                     |               |                   |                               |                  |                                    |
| ct)                                    |                                                             | fi(address)                                       | 長崎市文教町1-14               |                        |                     |               |                   |                               |                  |                                    |
|                                        | 電話書                                                         | 号(Telephone)                                      | 095-819-2414             |                        |                     |               |                   |                               |                  |                                    |

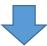

1 Print out your report, get a signature of your supervisor, and submit it to the student affairs office of your department along with your travel itinerary.

| (所属)<br>提出碼<br>確認者 | 湯使用欄)For Official Use Only<br>勝日:20 年 月<br>氏名: | 8                     |                                 |                                     | (国際教育リエジン機構事務室使用權) For<br>Official Use Only<br>受付番号 | 31       | Pespot: Vise<br>バスボート・ビザ                    | Propert<br>パスポート<br>どず(2000年1月1日)                                                          | Parsont *<br>番号          | Portent MU123456789 有<br>使4.6% |                            |                            | 2019-10-04      |
|--------------------|------------------------------------------------|-----------------------|---------------------------------|-------------------------------------|-----------------------------------------------------|----------|---------------------------------------------|--------------------------------------------------------------------------------------------|--------------------------|--------------------------------|----------------------------|----------------------------|-----------------|
|                    |                                                |                       |                                 |                                     |                                                     | ¥        |                                             |                                                                                            | 相重大規                     |                                |                            | 留芍                         |                 |
|                    | ional students need to fill in a<br>は留学生のみ記入対象 | all items.            |                                 |                                     |                                                     | 33       | 保険・留学生<br>と横管理サービス<br>OBSMA                 | 学研災 (Personal<br>accident insurance<br>for students pursuin;<br>education and<br>research) | 2                        |                                | 未加入                        | λ (Not yet)                |                 |
|                    |                                                |                       | httics of Temponev Leve<br>海外渡航 |                                     | 記入日 平成29年10月02日                                     | 33       | 総正規のプログラ                                    | OSSMA                                                                                      |                          | 登録する                           |                            | LOCATOR<br>利用              | 利用しない (Not use) |
|                    |                                                |                       |                                 |                                     |                                                     |          | OSSIAに登録して                                  |                                                                                            |                          |                                | 加入濟(Pur                    | chased as below)           |                 |
|                    | Name<br>氏名                                     | 学生 太郎                 |                                 | <sup>2</sup> 世別男                    | 的theman Namber bb12345671                           | 35       | 下리 OSSMA<br>registration is                 |                                                                                            |                          |                                | 1                          |                            |                 |
|                    | Department<br>P竹属                              | 多文化社会学                | 85                              | 「soulty/Course / Major<br>学科/コース/専攻 | オランダ特別コース <sup>Orsk</sup> 学年 1                      |          | participating in the                        | Traveller's insurance<br>海外旅行・                                                             | him diam                 |                                |                            | Dia                        |                 |
|                    | na-fionality<br>国籍                             |                       | 1                               | and<br>留学区分                         |                                                     |          | program supported<br>by the university.     | 留学保険                                                                                       | Nerre of Ensuing<br>保険会社 | 名                              | 日本海上                       | Polore<br>証券番号             | 1122334455-2    |
|                    |                                                | Phone Nuclear<br>電話番号 | 111-222-333                     | Contact into a<br>速航中の              | 左記に同じ (As shown on the left)                        | 36       |                                             |                                                                                            |                          |                                |                            |                            |                 |
|                    | Option in Johnson<br>国内連絡先                     | E-mail                | ggggg@aaa.vv                    | 運給先                                 | 電話番号:                                               | 37       | Energency contact info                      | 諾                                                                                          |                          | 長                              | 崎一島5                       | Relationship with yo<br>統柄 | Ý Ý             |
|                    |                                                |                       | gggggg@ddd.vv                   |                                     | E-mail :                                            | 38       | Energency contact into<br>聚急速格先             | Admen<br>住所                                                                                |                          | 長崎市)                           | 文教町1-14                    | Prone Namber<br>電話番号       | 095-819-2414    |
|                    | Data of birth<br>生年月日                          |                       | 19                              | 997年10月10日                          | (満 19 才)                                            | 40       | Permission from your supervised<br>所属学部/研究科 | Data Conternat                                                                             |                          |                                |                            |                            |                 |
| Traveler           | Past Brass<br>既往虚                              | 4                     | . <sup>8</sup>                  | 11                                  | a A                                                 | 41       | 指導教員の承認                                     | 確認日                                                                                        | 20                       | 年月                             | 日指導教員名                     |                            |                 |
| Tauga              | tan expiration data<br>在留期間                    |                       | ~-                              | ーン                                  | で                                                   | 42<br>43 |                                             | 局学務担当係に帰国層                                                                                 |                          |                                | ノーン                        | P                          |                 |
|                    |                                                |                       | 奨学金名                            | (Name of schola                     | ship):                                              | 44       |                                             | D場合は、外務省海外的<br>線(在外公館)に「在                                                                  |                          |                                | への登録を、3か月以上の況<br>(日本人学生のみ) | 春在の場合は、渡航                  | 売の日本            |

### Editing Report

#### ① Find your report from the database.

• From the top menu, click on "Database."

| X∷⊒−(Main menu)                                           | 長崎大学海外返航システム (Online System<br>for Overseas Travel Registration)<br>& 学生 太 |
|-----------------------------------------------------------|----------------------------------------------------------------------------|
| メニュー<br>海外波転属学生用(Students)                                |                                                                            |
| 海外激励區 新泉作成 過去データの参照 帰国區 入力画面マニュアルダウ Download manual 旅程表グラ | רב/<br>ארק – די<br>ארק – די<br>ארק – די<br>ארק – די                        |
|                                                           |                                                                            |
|                                                           |                                                                            |
|                                                           |                                                                            |
|                                                           |                                                                            |
|                                                           |                                                                            |
|                                                           |                                                                            |

# Search for the report to edit, and click on "Content." You can search your report with the departure date/return date of your travel. (Enter dates as YYYY-MM-DD)

• You can search your report with the destination of your travel. (A drop-down list will appear on the screen.)

| └ニュー(Main menu | 過去データの参照(Database)                         |                                          |                                                                |                                                                                                    |                                          | 長崎大学海外波航システム (Online Syst<br>for Overseas Travel Registration)                           |
|----------------|--------------------------------------------|------------------------------------------|----------------------------------------------------------------|----------------------------------------------------------------------------------------------------|------------------------------------------|------------------------------------------------------------------------------------------|
| 過去データの参照       | (Database)                                 |                                          |                                                                |                                                                                                    |                                          |                                                                                          |
|                | I始日(Departure date)                        |                                          | - S                                                            | earch option is                                                                                                    | available.                               |                                                                                          |
|                | 終了日(Return date)                           | +                                        |                                                                |                                                                                                    |                                          | ·                                                                                        |
|                | エリア(Area)<br>国(Country/Region)             | すべて (All)<br>すべて (All)                   | *                                                              |                                                                                                    |                                          |                                                                                          |
|                | En(country) region)                        | 3.46 (40)                                | Log .                                                          | 莫行(Search) リセット(Reset)                                                                                                    |                                          |                                                                                          |
|                |                                            |                                          | 使発の夢                                                           | en (bearch) DEDT (Neber)                                                                                                    |                                          |                                                                                          |
|                |                                            |                                          | 検索の#<br>先頭へ(To                                                 |                                                                                                    |                                          |                                                                                          |
|                | 所重部局名(Dep                                  | artment) 開始日(Departure dat               | 先頭へ(Top                                                        | And a second second sec | B(Country/Region)                        | 状態(Status of your report)                                                                |
|                | 所屋部將名(Dep<br>詳細(Content)<br>多文化社会学部        | artment) MME(Departure dat<br>2017-10-02 | 先頭へ(Top                                                        | p) 前へ 次へ 最後へ(Last)                                                                                                    | <b>国(Country/Region)</b><br>アメリカ合衆国(USA) | 総置(Status of your report) 登録(Register for Notice of Temporary Leave)                     |
|                | V                                          |                                          | 先頤へ(Top<br>转了日(Return date)                                    | p) 前へ 次へ 最後へ(Last)<br>エリア(Area)                                                                                                    |                                          |                                                                                          |
|                | 詳細(Content) 多文化社会学部                        | 2017-10-02                               | 先顾へ(To<br><b>終了日(Return date)</b><br>2017-10-16                | p) 前へ 次へ 最後へ(Lost)<br>エリア(Area)<br>北米(North America)                                                                                                    | アメリカ合衆国(USA)                             | 登録(Register for Notice of Temporary Leave)                                               |
|                | 詳細(Content) 多文化社会学部<br>詳細(Content) 多文化社会学部 | 2017-10-02<br>2017-09-02                 | 先顾へ(To)<br><b>找了日(Return date)</b><br>2017-10-16<br>2017-09-09 | p) 乾へ 次へ 最後へ(Last)<br>エリア(Area)<br>北米(North America)<br>アジア(Asia)                                                                                                    | アメリカ合衆国(USA)<br>インド(India)               | 登録(Register for Notice of Temporary Leave)<br>登録(Register for Notice of Temporary Leave) |

### **③ Edit your report.**

- Click "Edit" to make changes where necessary.
- After editing, click "Proceed."

| 3 Click                      | "Edit," a                                 | and make o                   | hanges                | where                   | necessary           | /.       |                             |    |                                |                       |
|------------------------------|-------------------------------------------|------------------------------|-----------------------|-------------------------|---------------------|----------|-----------------------------|----|--------------------------------|-----------------------|
| メニュー(Main menu) ) 過去デー       | ータの参照(Database) ) #                       | 每外渡航届(学生)詳細表示                |                       |                         |                     |          |                             |    | 長崎大学海外波航シ<br>for Overseas Trav |                       |
| 海外渡航届(学生) 詳續表示               |                                           |                              |                       | 1                       |                     |          |                             |    |                                |                       |
|                              |                                           |                              |                       | 修正]                     | 町面へ(Edit) 印刷(Excel) |          |                             |    |                                |                       |
| 受付番号(R                       | teceipt number)                           | 1007                         |                       |                         |                     |          |                             |    |                                |                       |
|                              | 氏名(Na                                     | ame) 学生 太郎                   |                       |                         |                     |          | 性別(Gender) 男                |    |                                |                       |
|                              | 長大ID(Student ID N                         | umber) bb12345671            |                       | 所星部局名(Departme<br>t)    | n 多文化社会学部           |          | 学科/コース(Co<br>urse) a        |    |                                | 学年<br>(Gr<br>ad<br>e) |
| 個人情報(Personal informatio     | 国内連絡先(Contact inf<br>ormation in Japan)   | 電話番号(Telephone)              |                       |                         |                     |          | メールアドレス(Email) ggggg@aaa.vv |    |                                |                       |
| n)                           | 渡航中の連絡先(Contac<br>t information during    | 渡航中連絡先(Contact inform<br>ave | ation during period o | ftr<br>上記に同じ(As sho     | wn above)           |          |                             |    |                                |                       |
|                              | t information during<br>period of travel) | 電話番号(Telephone)              |                       |                         |                     |          | メールアドレス(Email)              |    |                                |                       |
|                              | 生年月日(Date of b                            | irth)                        |                       |                         |                     |          | 年齡(Age)                     | 0  |                                |                       |
|                              | 既往歴(Past illne                            | ss) a                        |                       |                         |                     | 血液型()    | Blood type) a               |    |                                |                       |
| 激航目的(Put                     | rpose of your travel)                     | 留学、研修(大学                     | *主催)(Study abroad/tr  | aining, organized by ur | iversity)           |          |                             |    |                                |                       |
| 全体渡航期期(Period of trave<br>l) | 開始日(Departure                             | date) 2017-09-02             |                       |                         | 終了日(Return date)    | 2017-09+ | 09                          | Į. | Market State (Total days) 8    |                       |
|                              | E.                                        | 名(Name)                      | a                     |                         |                     |          |                             |    |                                |                       |
| 緊急連絡先(Emergency conta        |                                           | tionship with the traveler)  | a                     |                         |                     |          |                             |    |                                |                       |
| ct)                          |                                           | í(address)                   | a                     |                         |                     |          |                             |    |                                |                       |
|                              | 電話書                                       | 弓(Telephone)                 | a                     |                         |                     |          |                             |    |                                |                       |
|                              |                                           | 国籍エリア(Nationality            | (Area))               |                         |                     |          | 国籍(Nationality)             |    |                                |                       |

+ > = +

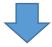

### 4 After editing your report, click "Proceed".

| メニュー(Main menu) ) 過去データの | D参照(Database) )         | 与外渡航届(学生)詳細表示 》 海          | for Overseas Travel Registratio                                                                                                    |  |  |  |
|--------------------------|-------------------------|----------------------------|----------------------------------------------------------------------------------------------------|--|--|--|
| 滚航情報(Travel information) | 教育機關等連絡先                | (Educational institution)  | 所住地(Address)<br>相当作-报当部局象(Contact person / Department) 電話員号(Telephone)                                                                                                    |  |  |  |
|                          | 宿泊先達絡先(Accommodation in |                            | 電波集合[Name of accommodation] 電波傳句[Telephone]                                                                                                    |  |  |  |
|                          | 当該國渡航期                  | 뗾(Period of travel)        | 入版日(Ent)         2017-09-02<br>(入7)种(:2000-01-01)         ▼         次約日(Departure date)         2017-09-09<br>(入7)种(:2000-01-02)         滞在日前(Total days)         8                                                                                                    |  |  |  |
| 注)1回の渡航で複数国訪問する場合は       | それぞれの国ごとに?              | カしてください                    |                                                                                                    |  |  |  |
| パスポート・ピザ(Passpo          | rt / Visa)              | パスポート(Passport)            | 相号(Passport number) 有效期間(Expiration date) 🔤 🔹                                                                                                    |  |  |  |
|                          |                         | ピザ(Visa)                   | 被別(Type of visa) 截号(Number)                                                                                                    |  |  |  |
|                          | 学研災(Per                 | sonal accident insurance f | o <mark>r student pursuing education and research)</mark> 〇 加入资(Purchased) 〇 未加入(Not purchased yet)                                                                                                    |  |  |  |
|                          |                         | OSSMA                      | ○ 登録する(Register) ○ 登記しない(Not register)                                                                                                    |  |  |  |
| 保険・留学生危機管理サービス(OS        | SMA)                    | LOCATOR                    | ○ 利用する(Use) ○ 利用しない(Not use)                                                                                                    |  |  |  |
|                          | 海外旅行                    | · 留学保険(Travel insurance    | / Study abroad insurance) 私入果(Aurchased) (私入果(Aurchased)) 私入事(Aurchased) (私入果(Aurchased)) (私入事(Aurchased)) (私入事(Aurchased)) (和入事(Aurchased)) (和入事(Aurchased)) (和) (和) (和) (和) (和) (和) (和) (和) (和) ( |  |  |  |
| 旅程表の孫付(Attach            | travel itinerary)       |                            | ist(Choose file) _ <u>クリア(Clear)</u><br>ISが行てきない場合は担当事長まで書焼を持ちしてください(If you cannot attach files, please bring your documents to the student affairs office of your department.)                                                                                                    |  |  |  |
| 備考(Ren                   | narks)                  |                            |                                                                                                    |  |  |  |
| 状態(Status of             | your report)            |                            | ter for Notice of Temporary Leave) 〇 一時病病 (Save) 〇 中止(Cancelled)<br>Rした状態で「決定」ボタンを押すと、申請は行けへ「現在の状態を保存します。                                                                                                    |  |  |  |

### How to create Travel Itinerary

### 1 Click on "Travel Itinerary" from the top menu.

- Click on "Itinerary" to download a form.
- After completing a form, save it on your computer.

|                                                          | k on "Itinerary".                           |                                                                                                    |                          |                                    |                                 |                                                                                               |
|----------------------------------------------------------|---------------------------------------------|----------------------------------------------------------------------------------------------------|--------------------------|------------------------------------|---------------------------------|-----------------------------------------------------------------------------------------------|
| メニュー(Main menu)                                          | $\overline{}$                               |                                                                                                    |                          |                                    |                                 | 崎大学海外液航システム (Online System<br>r Overseas Travel Registration)<br>🎍 学生 太郎                      |
| ×==-                                                     |                                             |                                                                                                    |                          |                                    |                                 | <i>₽</i> +                                                                                    |
| 海外渡航届学生用(Students)                                       |                                             |                                                                                                    |                          |                                    |                                 |                                                                                               |
| <b>%外发程证</b> 新福升准<br>(Notice of Temperar<br><sup>1</sup> | #大デークの参照<br>(Database) (Notice of Re-entry) | λ <b>ββξ − − ββζ − − ββξ − − ββξ − − ββξ − βξ − βξ − βξ − βξ − βξ − βξ − βξ − βξ − βξ − βξ − βξ − βξ − βξ − βξ − βξ − βξ − βξ − βξ − βξ − βξ − βξ − βξ − βξ − βξ − βξ − βξ − βξ − βξ − βξ − βξ − βξ − βξ− βξ− βξ− βξ− βξ− βξ− βξ− βξ− βξ− βξ− βξ− βξ− βξ− βξ− βξ− βξ− βξ− βξ− βξ− βξ− βξ− βξ− βξ− βξ− βξ− βξ− βξ− βξ− βξ− βξ− βξ− βξ− βξ− βξ− βξ− βξ− βξ− βξ− βξ− βξ− βξ− βξ− βξ− βξ− βξ− βξσξσξσξσξσξσξσξσξσξσξσξσξσξσξσξσξσξσξσξσξσξσξσσξσξσξσξσξσξσξσξσξσξσξσξσξσξσξσξσξσξσξσξσξσξσξσξσσξσσξσσξσσσσσσσσσσσσσ</b> | 解最大ダウンロード(tri<br>nerary) |                                    |                                 |                                                                                               |
|                                                          |                                             |                                                                                                    |                          |                                    |                                 |                                                                                               |
|                                                          |                                             |                                                                                                    |                          |                                    |                                 |                                                                                               |
| the                                                      | completed itinera<br>d application.         | pple, create your tra<br>ry on your comput                                                                                                    | -                        |                                    |                                 |                                                                                               |
| 🚔 🔉 घाठाहर र                                             |                                             | □·□ 课课 X- 24 ¥ あ7亜 あアす                                                                                                    |                          | 57型 <b>あ7型</b> あア団<br>行間語の 見出し4 表題 | あア亜 <i>あア亜 あ</i> ァ<br>副題 81体 強調 | 「夏 み ア 夏 あ ア 重 、 A 検索・<br>な 服務時4 2 御武大学 マスクロの<br>変更 3 (1) (1) (1) (1) (1) (1) (1) (1) (1) (1) |
| クリップボード G                                                | 7x>h ⊊                                      | 段第二日                                                                                                    | <u>e</u>                 | 2916                               |                                 | 5 福集                                                                                          |
|                                                          | ĥ                                           | <b>2</b><br>程表。                                                                                                    |                          |                                    | 。<br>2.入例】<br>※程表。              |                                                                                               |
| 19 1                                                     | -<br>日付・ 便名等・ 出発時刻・ 出発地・                    | 。<br>到着時刻。<br>到着地。<br>備考(宿泊先等)。                                                                                                    | 。 日付。 便名等。               | //T<br>出発時刻/- 出発地                  | K1王 30(+)<br>則着時刻。              | (儒考(宿泊先等)。)<br>。                                                                              |
| 2                                                        | v v v                                       | ο ο ο ο                                                                                                    | TG649-0                  | 11:35-0 福岡の                        | 14550 パンコウル                     | ·<br>乗り換え。<br>                                                                                |
|                                                          | v v v v                                     | ت م<br>م                                                                                                    | 8/29(月)+ TG305+          | 17:50# パンコク#                       | 18:45-0 ヤンゴン・                   | ABC-University·学生寮+                                                                           |
| 28<br>                                                   | <i>v v</i>                                  | o o o                                                                                                    |                          | e e                                | v v                             | · · · · · · · · · · · · · · · · · · ·                                                         |
|                                                          | e e e                                       | ο ο ο                                                                                                    | v TG306+                 | 19:45¢ ヤンゴン¢                       | 21:400 パンコウッ                    | 税内治の                                                                                          |
| 17 19                                                    | 0 0 0 0                                     |                                                                                                    | o 10/2(E) o              | 0 0<br>0 0                         | 0 0<br>0 0                      | 0<br>0                                                                                        |

### Submitting a Notice of Re-entry Form

### 1 Click on "Notice of Re-entry", and "Create a Report"

• Click on "Notice of Re-entry", from the main menu.

| ① Click on "Notic                            | e of Re-entry"                                                    |                                |                                                                      |
|----------------------------------------------|-------------------------------------------------------------------|--------------------------------|----------------------------------------------------------------------|
| メニュー(Mein menu)                              |                                                                   |                                | 大学海外波航システム (Online Syster<br>Overseas Travel Registration)<br>& 学生 太 |
| -ב=                                          |                                                                   |                                | Ī                                                                    |
| 海外渡航届学生用(Students)                           | -↓                                                                |                                |                                                                      |
| 海外渡航届 新規作成<br>(Notice of Temporar (Database) | 毎国編 入力画面マニュアルダウ Download r<br>Notice of Re-entry) ンロード Download r | anual 病程表ダウシロード(Iti<br>nerary) |                                                                      |
|                                              |                                                                   |                                |                                                                      |
|                                              |                                                                   |                                |                                                                      |
|                                              |                                                                   |                                |                                                                      |
|                                              |                                                                   |                                |                                                                      |
|                                              |                                                                   |                                |                                                                      |
|                                              |                                                                   |                                |                                                                      |
|                                              |                                                                   |                                |                                                                      |
|                                              |                                                                   |                                |                                                                      |
|                                              |                                                                   |                                |                                                                      |
|                                              |                                                                   |                                |                                                                      |

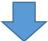

• Click on "Create a Report" to make a new report.

| 2 Click or                  | n "Create a       | Report"             |                  |                 |                   |                           |                                                                  |
|-----------------------------|-------------------|---------------------|------------------|-----------------|-------------------|---------------------------|------------------------------------------------------------------|
|                             |                   |                     |                  |                 |                   |                           |                                                                  |
| メニュー(Main menu) 〉 帰国届(Notee | of Re-entry)      |                     |                  |                 |                   |                           | 長崎大学海外波航システム (Online System<br>for Overseas Travel Registration) |
| 帰国届(Notice of Re-entry)     |                   |                     |                  |                 |                   |                           | 0                                                                |
|                             |                   |                     | 1                | l - 1 of 1      |                   |                           |                                                                  |
| 開始日(Departure               | edate) 💭          | •                   |                  |                 | ~                 | T                         |                                                                  |
| 終了日(Return o                | iate) 📀           | •                   |                  |                 | ~                 | v                         |                                                                  |
| エリア(Ar                      | ea)               | すべて (All) 🔹         |                  |                 |                   |                           |                                                                  |
| ■(Country/F                 | Region)           | すべて (All) 🔹         |                  |                 |                   |                           |                                                                  |
|                             |                   |                     | 検索の実行(Sear       | rch) リセット(Reset | )                 |                           |                                                                  |
|                             |                   |                     | 先頭へ(Top) 前-      | へ 次へ 最後へ(Li     | ast)              |                           |                                                                  |
|                             | 所屋部局名(Department) | 開始日(Departure date) | 終了日(Return date) | エリア(Area)       | 国(Country/Region) | 状態                        | (Status of your report)                                          |
| 德国居記入(Create a report) 多文化  | 社会学部              | 2017-09-04          | 2017-09-08       | アジア(Asia)       | スリラン力(Sri Lanka)  | 承認(帰国屬記入前)(Notice of Temp | orary Leave - Approved)                                          |
|                             |                   |                     |                  |                 |                   |                           |                                                                  |

ページにおける表示数の変更(Data shown by) 10 💌

#### ② Fill in all the necessary information

- Information in this filed is required.
- When you are done entering all the information, click "proceed."

| 3         | Fill ou          | it necessary                           | information.                                                                                                    |                               |                                                                         |                     |                                                                  |  |  |  |
|-----------|------------------|----------------------------------------|----------------------------------------------------------------------------------------------------|-------------------------------|-------------------------------------------------------------------------|---------------------|------------------------------------------------------------------|--|--|--|
| X二ユ−(Main | menu) / 帰国區(N    | of Re-entry)                           |                                                                                                    |                               | This field is req                                                       | <mark>uired.</mark> | 長崎大学海外波航システム (Online System<br>for Overseas Travel Registration) |  |  |  |
| 帰国属(Not   | ice of Re-entry) |                                        |                                                                                                    |                               |                                                                         |                     | <i>@</i> ~                                                       |  |  |  |
| 國後に記入し    | てください。(Please    | fil out a report after you come back t | to Jepan.)                                                                                                    |                               |                                                                         |                     |                                                                  |  |  |  |
|           |                  |                                        |                                                                                                    |                               | ing/after your travel?)<br>" above, please write about your sickness in | n detail.)          |                                                                  |  |  |  |
|           | ↓<br>↓           |                                        | <ol> <li>変形中、供表不良交渉のトラブルがあり主したか、(Have you had any troubles besides sickness during your travel?)</li> <li>はい(YES) らいいえ(NO)</li> <li>注取て「はい)と目答した場合、その詳重を記入してください。(If you circled "Yes" above, please write about your sickness in detail.)</li> </ol>                     |                               |                                                                         |                     |                                                                  |  |  |  |
|           | 爱国區(Notio        | ce of Re-entry)                        | *以下は大学の正規プログラムによる演藝者                                                                                                    | 1のみご同答ください。                   |                                                                         |                     |                                                                  |  |  |  |
|           |                  |                                        | ・以下は大学の正規プログラムによる意識者の必ご目落ください。 3. 液原は、検索内をやらのかうプル得により、現地での文単に互換をさたしたことはありましたか。 (Please answer this question if you joined a regular program supported by the university. Has your sickness or trouble interfered with your study during your travel?)  (日く195) ○ UN-2(NO) |                               |                                                                         |                     |                                                                  |  |  |  |
|           |                  |                                        |                                                                                                    | 記入してください。If you circled "Yes" | above, please write about your sickness in                              | detail.             |                                                                  |  |  |  |
|           | 受付番号(Re          | ceipt number)                          | 1004                                                                                                    |                               |                                                                         |                     |                                                                  |  |  |  |
|           |                  | 氏名(Name)                               | 学生 太郎                                                                                                    |                               | 性別(Gender)                                                              | 男                   |                                                                  |  |  |  |
|           |                  | 長大ID(Student ID Number)                | bb12345671                                                                                                    |                               | 所屋部局名(Department)                                                       | 多文化社会学部             |                                                                  |  |  |  |

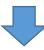

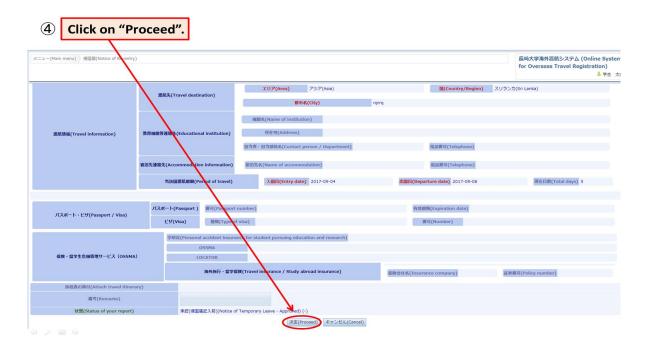

### ③ Print out your report, and submit it to the student affairs office.

- Download your report from Excel and print it out.
- Submit it to the student affairs office of your department.

| <b>5</b> Click on "Print".    |                                                                                                    |                                                                             |   |                                                                             |
|-------------------------------|----------------------------------------------------------------------------------------------------|-----------------------------------------------------------------------------|---|-----------------------------------------------------------------------------|
| メニュー(Main menu) 🖉 帰国庵(学生)詳細表示 |                                                                                                    |                                                                             |   | 長崎大学海外波航システム (Online System<br>for Overseas Travel Registration)<br>▲ 学生 太郎 |
| %国届(学生) 詳續表示                  |                                                                                                    |                                                                             |   | 8-                                                                          |
|                               | 帰国届(学生)データの更新処理は正常に行われました。(Your data has been                                                                                                    | properly updated.)                                                          |   |                                                                             |
|                               | EDB((Print)                                                                                                    |                                                                             |   |                                                                             |
|                               | 1. 高原中または毎日施に体現不良になりましたか。(Have you become sick during/<br>いいえ(NO) 上記で「はい」と目指した場合。その詳細を沿入してください。(If you circled "Yes" abo 2. 高原中、体現不良気体のトラブルがありましたか。(Have you had any troubles b<br>いいえ(NO) と記でした場合。その詳細を沿入してください。(If you circled "Yes" abo と記で「はい」と目指した場合。その詳細を沿入してください。(If you circled "Yes" abo                                                                              | ve, please write about your sickness<br>sides sickness during your travel?) |   |                                                                             |
| 姆阻區(Notice of Re-entry)       | このと「ロシリ」と目的した場合、その評量を沿入してください。(If you circled "Yes" above<br>・ 以下は大学の正規プログラムによる遺気者のみご回答ください。 3. 週間中、体別本良やでの癒っトラフル等により、現在での予定に支持をきたしたことは<br>(Please answer this question if you joined a regular program supported by the<br>Has your sickness or trouble interfered with your study during your travel?)<br>しいう(NO)<br>に立て はい」と目答した場合、その評量を沿入してください。If you circled "Yes" above | ありましたか。<br>university.                                                      |   |                                                                             |
| 受付番号(Receipt number)          | 1013                                                                                                    |                                                                             |   |                                                                             |
| 氏名(Name)                      | 学生 太郎                                                                                                    | 性别(Gender)                                                                  | 男 |                                                                             |

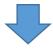

6 After printing out your form, submit it to the student affairs office of your department.

| A<br>所属部<br>提出確<br>確認者 | 局氏用機<br> 認日: 2 | B<br>) For Official Use Only<br>20 年月 1 | C D E F                                                  | GH                        | H I J                 | (国際#  | と音リエゾン機構事<br>Use Only      |                   |         |
|------------------------|----------------|-----------------------------------------|----------------------------------------------------------|---------------------------|-----------------------|-------|----------------------------|-------------------|---------|
| -                      |                |                                         | 帰国府                                                      |                           |                       | -     |                            |                   |         |
|                        |                |                                         |                                                          |                           |                       |       |                            | 記入日               | 平成29年07 |
|                        |                | Hanaa<br>氏名                             |                                                          | 性                         | .91                   |       | The first Theat or<br>字生콜号 |                   |         |
| Trank                  | -              | Crepartment<br>所属                       |                                                          | Parally / Court<br>学科/コーン | xa/Mer<br>2/専攻        |       |                            | onda<br>学习        |         |
| JARAK                  |                | Fhoma Re<br>김경종号                        |                                                          |                           |                       |       |                            |                   |         |
|                        |                | E-mail                                  |                                                          |                           |                       |       |                            |                   |         |
|                        |                | Canaday - City<br>国名・都市名                |                                                          |                           |                       |       |                            |                   |         |
|                        |                | Pageon of Travel<br>波叙目的                |                                                          | (6)) ដែ                   | ety abroad (<br>)学・研修 | 3(大学主 | ·<br>(住)                   |                   |         |
|                        |                | Particle of stary<br>Lot. ARIM          | (例) 20                                                   | 17年10月                    | 32日~                  | 2017  | 年10月23日                    |                   |         |
|                        |                | 1. 波航中または帰国後<br>Heve you become sick    | 象に体調不良になりましたか?<br>k during/after your travel?            |                           |                       |       | (                          | au - ca           |         |
|                        |                | (上記で「はい」と回答し<br>Xiyou circled ~ Yes ~ d | した場合、その評細)<br>bowe, please write about your sickne       | so in detail.             |                       |       | :                          | Yes N             | 0       |
|                        |                |                                         | 1 ~-                                                     | - 3                       | ジ                     |       |                            |                   |         |
|                        |                |                                         | 以外のトラブルがありましたか?<br>uble except sickness during your trav | vel?                      |                       |       | 1                          | itu - uu<br>Yes N |         |
| <                      | •              | Sheet1                                  | <b>(+)</b>                                               |                           |                       |       |                            | Yes N             | 0       |

## Log-off

### ① Click on the icon on the upper right hand corner to log off.

#### • Click on the icon and choose log-off.

| ① Click th               | <mark>e icon he</mark> i | e, and choose "logoff".                                                                                                    |                                                                            |  |  |  |  |
|--------------------------|--------------------------|----------------------------------------------------------------------------------------------------|----------------------------------------------------------------------------|--|--|--|--|
| ユー(Main menu) ) 樽園屬(学生)詳 | 補表示                      |                                                                                                    | 長崎大学海外選航システム (Online System<br>for Overseas Travel Registration)<br>▲ 学生 太 |  |  |  |  |
| 咽痛(学生) 詳續表示              |                          |                                                                                                    |                                                                            |  |  |  |  |
|                          |                          | 帰国届(学生)データの更新処理は正常に行われました。(Your data has been properly updated.)                                                                                                    | ヘルブ<br>ログオフ                                                                |  |  |  |  |
|                          |                          | ÉD®((Excel)                                                                                                    | <del>yir/ix c</del>                                                        |  |  |  |  |
| 将国际(Notice of            | Re-entry)                | 1. 満時中また(物理報告:本境手食になりましたか。(Have you become sick during/after your travel?)         いいス(NO)         上記で「払い」と回答した場合、その評量を記入してください。(If you circled "Yes" above, please write about your sickness in detail.)         2. 意思中、体調不良以外のトラブルがありましたが、(Have you had any troubles besides sickness during your travel?)         いいス(NO)         上記で「払い」と回答した場合、その評量を記入してください。(If you circled "Yes" above, please write about your sickness in detail.) |                                                                            |  |  |  |  |
| 受付置号(Receipt             | number)                  | *以下は大学のご用プログラムによる意思料のかご回答ください。<br>3. 変則や、検子科会やその他のトラスが高くよう、胸できつ学家に変更を含としたことはありましたか。<br>(Please answer this question if you joined a regular program supported by the university.<br>Has your sickness or trouble interfered with your study during your travel?)<br>いいえ(NO)<br>王記で「はい」と聞答した場合、その詳細を記入してください、If you circled "Yes" above, please write about your side<br>1004                                                                | kness in detail.                                                           |  |  |  |  |
|                          | 氏名(Name)                 | 学生 太郎 性別(Gender)                                                                                                    |                                                                            |  |  |  |  |

4 / 目 4